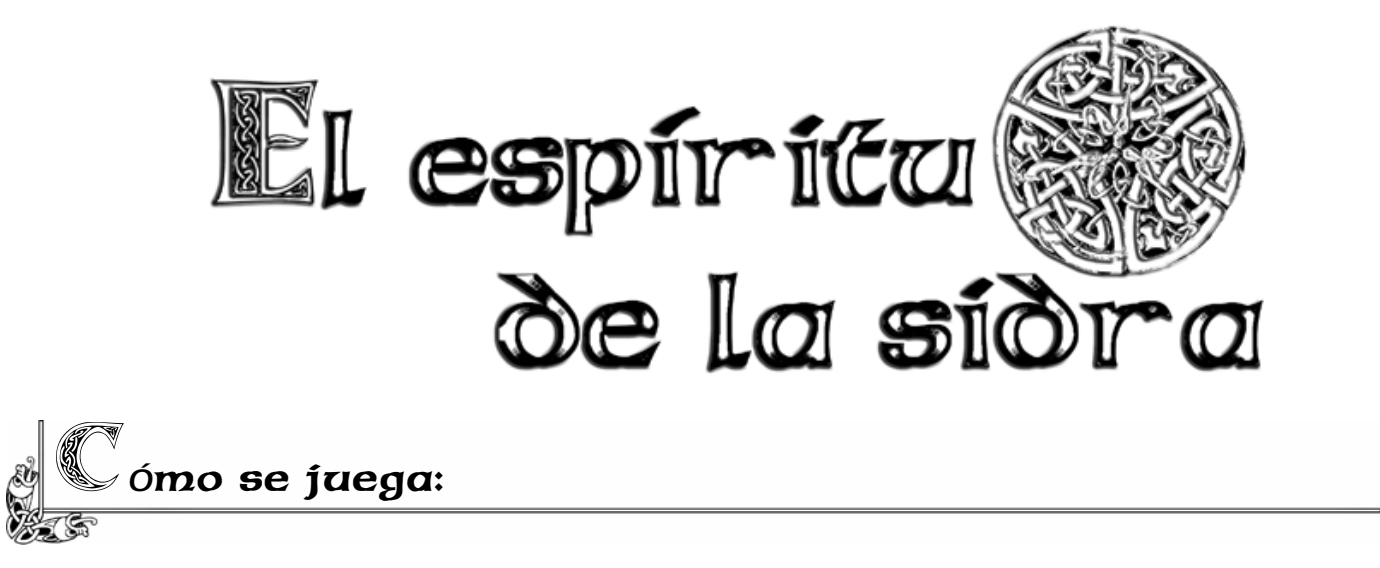

Una vez instalado el juego en tu sistema, selecciona (en el menú de inicio de Windows):

- Programas - Juegos Conversacionales - El Espíritu de la Sidra - Jugar a El Espíritu de la Sidra

Este juego es una aventura conversacional (o ficción interactiva) que consiste en explorar el mundo virtual que se te representa, interactuando con los personajes que encuentres, recogiendo y usando los objetos que hay repartidos (y algunos escondidos) por las diferentes localidades, y en definitiva, superar los retos y problemas que la historia te va planteando usando la inteligencia y la imaginación.

La comunicación con el personaje se realiza utilizando los verbos tanto en infinitivo como en imperativo. La forma usual de introducir órdenes es: verbo + nombre (por ejemplo 'coge libro'). Sin embargo en determinadas ocasiones deberás utilizar formas más complejas, como: verbo + nombre + preposición + nombre (por ejemplo 'mete libro en caja').

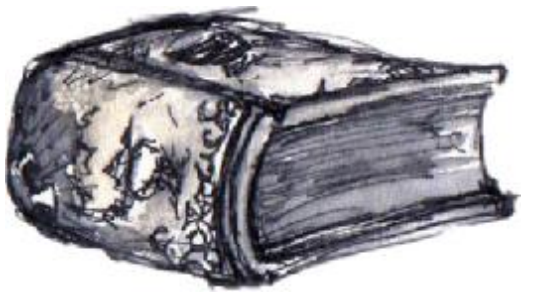

Para moverte por las distintas localidades de la aventura, deberás usar algunos verbos (entra, sal, sube, baja, etc.) y los puntos cardinales. Para los puntos cardinales con teclear la inicial bastará (por ej. 'N' en lugar de 'Norte' o 've hacia el Norte').

Tal como vayas escribiendo órdenes verás como todo el texto se desplaza hacia la parte superior de la pantalla hasta incluso desaparecer. Si quieres volver a leer la descripción de la localidad donde te encuentras usa el comando "Mirar" o su abreviatura "M".

**\*** No hace falta escribir los acentos ni la mayoría de preposiciones.

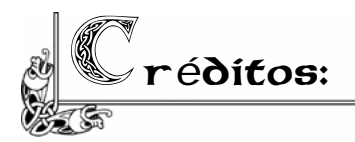

- \* Juego realizado por Radin (Ferran Montesinos).
- \* Betatesteo, ideas y apoyo psicológico: Jenesis y el Clérigo Urbatain.
- \* Programado con Superglús (desarrollado por Uto y Yoki Yoki) y Txtpaws (de Baltasar el Arquero).

C*<sup>ó</sup>*mo cambiar la apariencia del juego:

Este juego está programado para visualizarse de forma óptima en una resolución de 1024 x 768 píxeles (o resoluciones de pantalla superiores). Si quieres cambiar el tamaño o el tipo de fuente de letra de la aventura, puedes modificarlo para ajustarlo a los valores que prefieras:

## \* **Si quieres cambiar el tipo y el tamaño de la fuente de letras:**

• Escoge la opción del menú superior "Tipo de letra proporcional". Ahí puedes elegir la fuente de letra y el tamaño que desees.

\* En este mismo menú puedes desactivar la barra de menú superior (que ocupa sitio, hace feo, y no es necesaria en absoluto) entrando en "opciones" y desmarcando la opción "Activar menú, barra de estado y barra de herramientas".

• Si has desactivado la barra de menú: haz click con el botón izquierdo del ratón en el logotipo azul y rojo que se encuentra en la parte superior de la ventana (a la izquierda). Verás aparecer un menú donde puedes cambiar el tamaño y el tipo de fuente de letra: escoge la opción del menú "Tipo de letra proporcional".

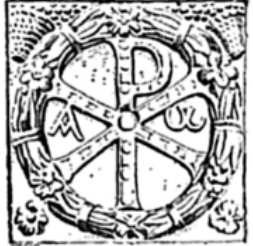

## \* **Si quieres jugar a pantalla completa:**

Si quieres jugar a pantalla completa (muy recomendable) o cambiar el tamaño de la fuente de letra de forma permanente puedes editar el archivo **sidra.cfg**, que se encuentra en la carpeta donde has instalado el juego, (por defecto en):

C:\Archivos de programa\Juegos Conversacionales\El Espíritu de la Sidra\

o Abre el archivo sidra.cfg con un editor de textos como por ejemplo el "Notepad" y edita estas dos líneas para configurar el tamaño y el tipo de fuente de letra que prefieras:

> *FontName=Arial FontSize=14*

o Edita (en este mismo archivo) esta línea y déjala de la siguiente manera:

## *WindowFrame=no*

o Edita estas dos líneas al archivo sidra.cfg borrando los "**;**" iniciales e indicando exactamente la resolución del escritorio de tu Windows (ancho y alto en píx.):

> *;WindowWidth=1024 ;WindowHeight=768*

La siguiente vez que inicies el juego ya se ejecutará a ventana completa y sin rastro de la ventana (como en los juegos comerciales). Para volver a jugar con bordes de ventana simplemente edita el archivo sidra.cfg y vuelve a dejar el valor de WindowFrame en "yes".

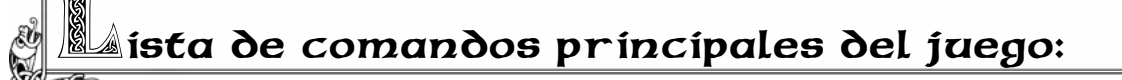

- **X** o **SALIDAS**: Muestra las salidas obvias de la localidad actual.
- **EX** o **EXAMINA**: Examinarás objetos y todo lo que le rodea. (Por ejemplo EXAMINA ARBOL o EXAMINA DENTRO DEL CAJÓN).
- **M** o **MIRA**: Obtendrás una redescripción de la localidad actual.
- **HABLAR** (**PERSONAJE**): Hablarás con un personaje de la aventura.
- **I** o **INVENTARIO**: Verás los objetos que llevas.
- **COGE**, **DEJA**, **QUITATE**, **PONTE**: Coges, dejas, te quitas, te pones objetos.
- **AYUDA**: Muestra un resumen de los comandos principales.
- **GRABAR**: Graba la partida al disco duro.
- **CARGAR**: Carga la partida del disco duro.
- **GRABARAM**: Graba la partida a la RAM del ordenador (Se borra salir).
- **CARGARAM**: Carga la partida de la RAM del ordenador.
- **ACTIVAR** / **DESACTIVAR SONIDO** / **GRAFICOS**: activa o desactiva el sonido y los gráficos.
- **CAMBIAR MUSICA**: Cambias la canción que está sonando de fondo por una de las 20 de que dispone el juego, (al azar).
- **FIN**: Termina la partida y sale del juego.

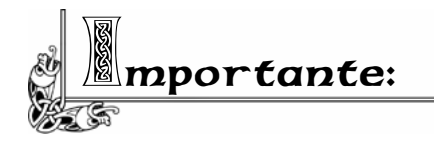

Este software es freeware (de distribución gratuita), y lo puedes copiar y distribuir a quien quieras siempre y cuando mantengas íntegro el contenido de los ficheros.

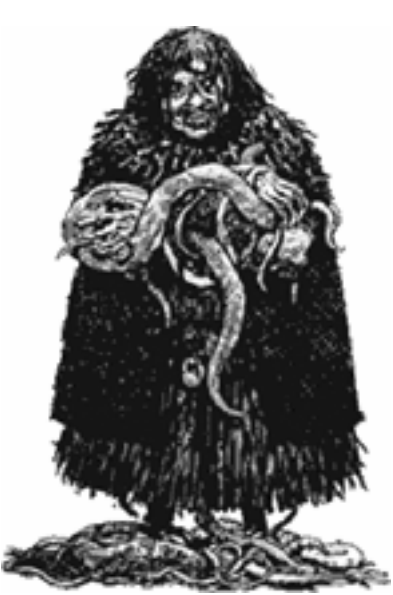

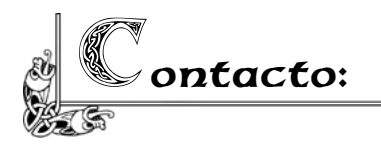

Puedes preguntar cualquier cosa sobre el juego, pedir ayuda, etc. en la sección de "jugadores" del foro de la página del **CAAD**, el club hispano de aventuras conversacionales y relatos interactivos:

<http://www.caad.es/>

Si lo prefieres también puedes mandarme tus dudas, comentarios y sugerencias a:

[radin@tinet.org](mailto:radin@tinet.org)

Encontrarás más información sobre el juego en esta página:

[http://wiki.caad.es/El\\_Esp](http://wiki.caad.es/El_Esp)íritu\_de\_la\_Sidra

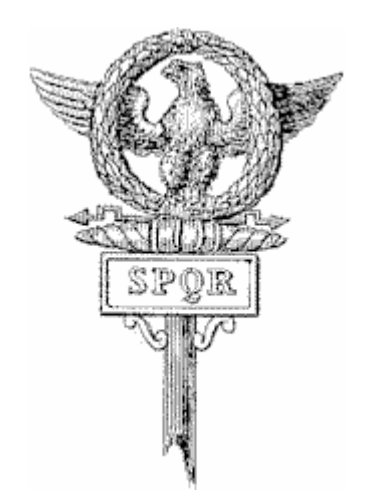